## **Downloading Freegal (Android)**

- Go to your Play Store app on your device
  - Play Store icon looks like this
- Type "Freegal" into search box located at the top of the screen

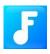

- Freegal icon will look like this
- Install Freegal to your device (May take a couple of minutes.)
- Once installed open Freegal app on device
- Enter your zip code of Hoboken for City
- Choose Hoboken Public Library as your library
- Enter your library card number
  - Barcode number located on the back of your card.

## You did it!

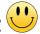

# **Downloading Freegal (iOS/Apple)**

• Go to your App Store

Looks like this

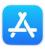

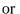

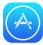

- Tap on "Search" magnifying glass at the bottom of the screen
- Type "Freegal" into search box located at the top of the screen

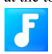

- Freegal icon will look like this
- Install Freegal to your device (May take a couple of minutes.)
- Once installed open Hoopla app on device
- Enter your zip code or Hoboken for City
- Choose Hoboken Public Library as your library
- Enter your library card number
  - o Barcode number located on the back of your card.

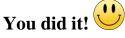

Download and/or stream music on any compatible device. Music is stored locally on your device and will be removed if the app is deleted. You can download 5 songs per week and stream 3 hours of music per day.

## **Freegal App Basics**

### Home

Featured - This is the landing page of the application, where they feature music content including playlists.

Recently Played - All of the music content that you listen to will appear here.

Wishlist - If you are low on available downloads or streaming time, adding music to your Wishlist to revisit later is an optimal choice.

### **Browse**

Trending - Music that is popular in your area will appear here. This is easily categorized by Top Albums, Top Songs, Top playlists, Top Music Videos and Top Audiobooks.

New Arrivals - Music that is new will be featured here as New Albums, New Songs, New Playlists, New Music Videos, New Audiobooks and New Artists.

Genre - The Genre page features vast collection of genres, which feature popular genres like Pop and Hip-Hop, but also more obscure genres such as Tango and Broadway.

Playlists - This content is curated by music professionals. Playlists that your library create will be featured here.

Artist - Search for music by Featured Artists and New Artists. Each artist has their own unique page which shows their songs, albums, music videos and any playlists we've created for them.

Music Videos - Search for music videos that are categorized by Featured Music Videos, New Music Videos and Top Music Videos.

Audiobooks - A collection of audiobooks can be found in the Browse section and by searching in the Search tab.

Search All - Search results in the "All" tab will show you results that are based on Artists, Songs, Albums, Music Videos and Playlists. You can also see search results specifically for artists, albums, composers, genres, music videos under those tabs.

Playlists - You can search for any of our unique playlists easily.